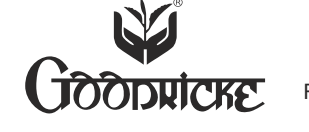

 $\boxtimes$ 

Name : :

Address :

Joint Holder(s) :

Folio No./DPId/Client Id :

No. of shares held :

**(e-Voting Event Number)** 

e-Voting closing

20th February, 2015

Dear Member,

## **GOODRICKE GROUP LIMITED**

 CIN – L01132WB1977PLC031054 REGISTERED OFFICE :- "CAMELLIA HOUSE" 14 GURUSADAY ROAD, KOLKATA 700019 PHONE: (033) 22873067/8737 FAX: (033) 22872577 e-MAIL – goodricke@goodricke.com WEBSITE: www.goodricke.com

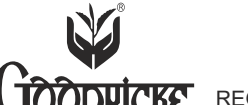

# **GOODRICKE GROUP LIMITED**

CIN – L01132WB1977PLC031054 REGISTERED OFFICE :- "CAMELLIA HOUSE" 14 GURUSADAY ROAD, KOLKATA 700019 PHONE: (033) 22873067/8737 FAX: (033) 22872577 e-MAIL – - goodricke@goodricke.com WEBSITE: www.goodricke.com

### **ATTENDANCE SLIP**

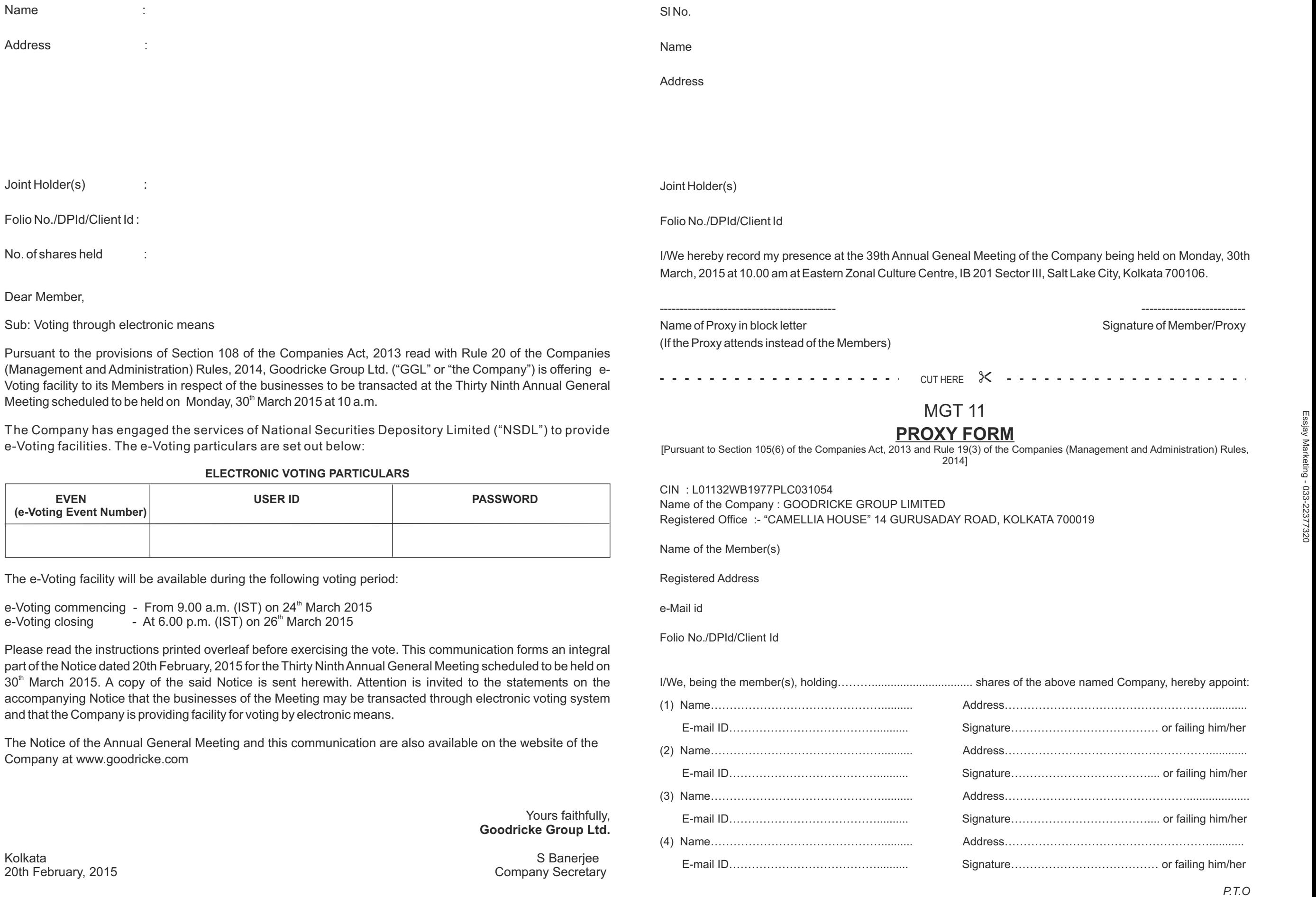

 $\boxtimes$ 

#### **Voting through electronic means**

1. In compliance with provisions of Section 108 of the Companies Act, 2013 and Rule 20 of the Companies (Management and Administration) Rules, 2014, the Company is pleased to provide its members facility to exercise their right to vote at the 39<sup>th</sup> Annual General Meeting (AGM) by electronic means and the business may be transacted through e-voting services provided by National Securities Depository Limited (NSDL).

The instructions for e-voting are as under:

- **A. Members receiving an email from NSDL** [for members whose email ids are registered with the Company/Depository Participant(s)]:
	- (i) Open your email and open PDF file viz. "Goodrick e-Voting-pdf" with your Client id or Folio No. as password. The said PDF file contains your user ID and password/PIN for e-voting. Please note that the password is an initial password.
	- (ii) Launch internet browser by typing the following URL: http//www.evoting.nsdl.com/
	- (iii) Click on Shareholder Login.
	- (iv) Put user id and password as initial password/PIN noted in step (i) above. Click Login.
	- (v) "Password change" menu appears. Change the password/PIN with new password of your choice with minimum 8 digits/characters or combination thereof. Note new password. It is strongly recommended not to share your password with any other person and take utmost care to keep your password confidential.
	- (vi) Home page of e-voting opens. Click on E-voting : Active Voting Cycles.
	- (vii) Select "EVEN" of Goodricke Group Limited.
	- (viii) Now you are ready for e-voting as Cast Vote page opens.
	- (ix) Cast your vote by selecting appropriate option and click on "Submit" and also "Confirm" when prompted.
	- (x) Upon confirmation, the message "Vote cast successfully" will be displayed.
	- (xi) Once you have voted on the resolution, you will not be allowed to modify your vote.
	- (xii) Institutional shareholders (i.e. Other than individuals, HUF, NRI etc.) are required to send scanned copy (PDF/JPG Format) of the relevant Board Resolution/Authority letter etc. together with attested specimen signature of the duly authorized signatory(ies) who are authorized to vote, to the Scrutinizer through email to anjanroy\_2003@yahoo.co.in /anjankumarroy@hotmail.com
- **B.** Members receiving physical copy of the Notice of AGM [for members whose email ids are not registered with the Company/Depository Participant(s) or requesting physical copy]
	- (i) Initial password is provided on the reverse of this intimation as per following format:

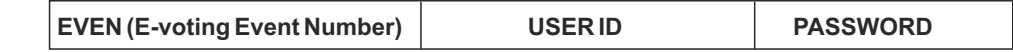

(ii) Please follow all steps from Sl. No. (ii) above, to cast vote.

#### **GENERAL**

- 1. In case of any queries, you may refer the Frequently Asked Questions (FAQs) for Shareholders and e-voting user manual for Shareholders available at the Downloads section of www.evoting.nsdl.com
- 2. If you are already registered with NSDL for e-voting then you can use your existing id and password/PIN for casting your vote.
- 3. You can also update your mobile number and e-mail id in the user profile details of the folio which may be used for sending future communications(s).
- 4. The e-voting period commences on Tuesday, 24<sup>th</sup> March, 2015 (from 9.00 A.M.) and ends on Thursday, 26<sup>th</sup> March, 2015 (upto 6.00 P.M.). During this period shareholders of the Company holding shares either in physical form or in dematerialized form, as on the cut-off date 20<sup>th</sup> February, 2015 may cast their vote electronically. The e-voting module shall be disabled by NSDL for voting thereafter. Once the vote on a resolution is cast by the shareholder, the shareholder shall not be allowed to change it subsequently.
- 5. The voting rights of shareholders shall be in proportion to their shares of the paid up equity share capital of the Company as on the cut-off date  $20<sup>m</sup>$  February, 2015.
- 6. Mr. Anjan Kumar Roy, Practicing Company Secretary (Membership No. FCS 5684 and CP 4557) has been appointed as the Scrutinizer to scrutinize the e-voting process in a fair and transparent manner.
- 7. The Scrutinizer shall within a period not exceeding three (3) working days from the conclusion of the e-voting period unlock the votes in presence of at least two (2) witnesses, not in the employment of the Company and make a Scrutinizer's Report of the votes cast in favour or against the resolutions to the Chairman of the Company.
- 8. The Results of e-voting will be announced by the Company in its website (www.goodricke.com) as well as on the website of NSDL within two (2) days from the date of the Meeting or any adjournment thereof and also inform the Stock Exchanges where the Company's Shares are listed, i.e. BSE

As my/our proxy to attend and vote (on a poll) for me/us and on my/our behalf at the 39<sup>th</sup> Annual General Meeting of the Company, to be held on Monday, 30<sup>th</sup> March, 2015 at 10.00 a.m. at Eastern Zonal Culture Centre, IB 201, Sector III, Salt Lake City, Kolkata 700106 and at any adjournment thereof in respect of such resolutions as are indicated below :

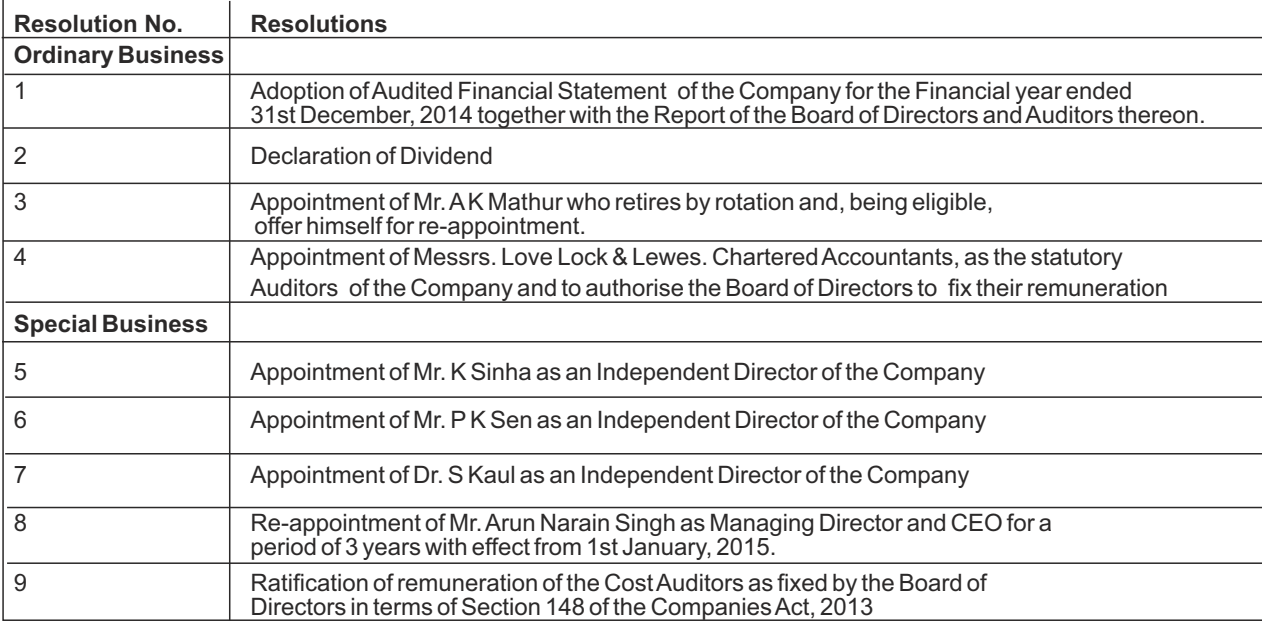

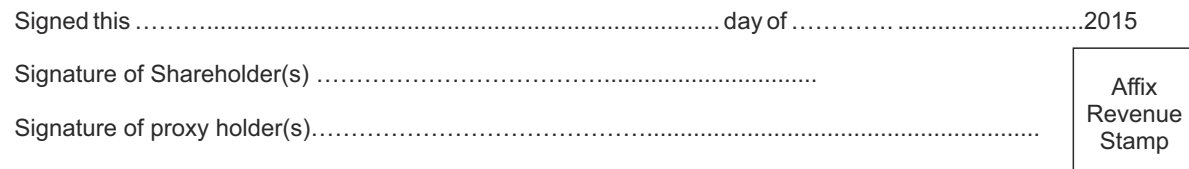

#### Note:

This form of proxy in order to be effective should be duly completed and deposited at the Registered Office of the Company not less than 48 hours before the commencement of the Meeting.

 $\boxtimes$ 

 $\times$